## **Setkání online – Big Blue Button**

Hezký den, vzhledem k současné situaci, se nyní potkáme online. Pro naše setkání nám bude sloužit místnost v online rozhraní programu. Před zahájením programu Vám bude zaslán odkaz a kód, pomocí nichž se do této místnosti dostanete. Vám postačí postupovat dle návodu, který nalezneš níže.

## **Postup**

- 1) Od lektorek programu obdržíte **odkaz** a číselný kód, který Vás navede do on-line místnosti.
- 2) Kliknete na odkaz a stránka Vás vyzve k zadání číselného **kódu**. Tento kód má většinou 6 číslic.

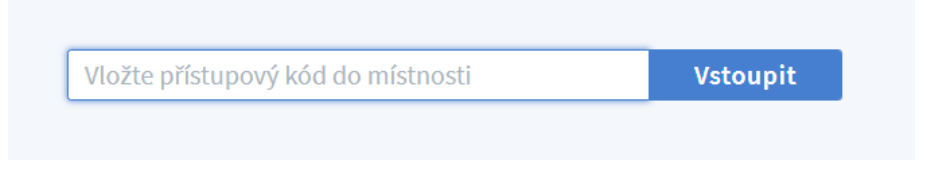

3) Poté je potřeba zadat své **jméno**, pod kterým budete na schůzce vystupovat.

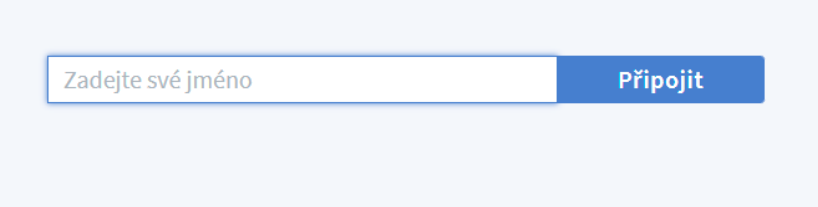

4) Následně vyberte možnost **mikrofon** a spustí se test mikrofonu. Stačí pouze promluvit a potvrdit funkčnost.

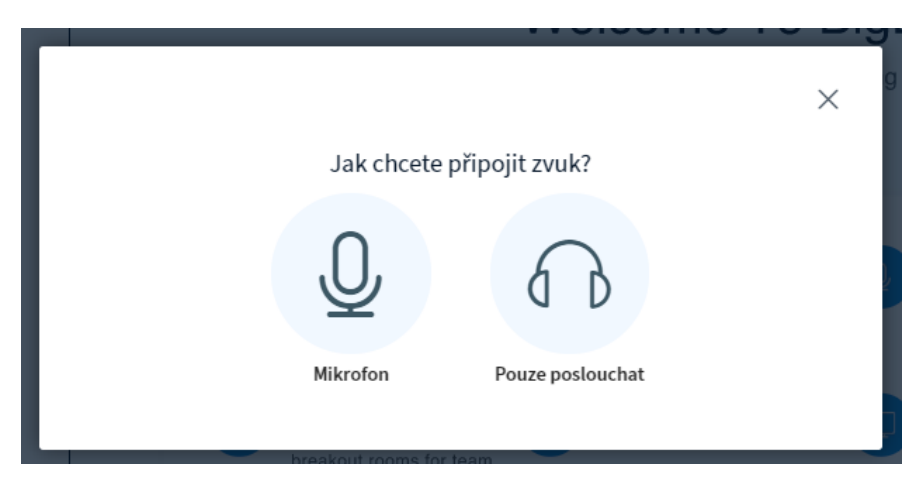

5) Ve spodní části obrazovky můžete ovládat kameru a mikrofon. Po připojení se Vám mikrofon automatický ztlumí tak, aby mohl v úvodu hovořit pouze lektor programu, a všichni jste rozuměli tomu, co říká.

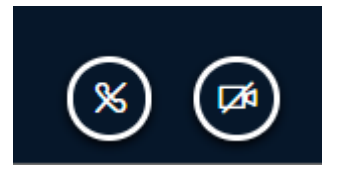

6) Na levé straně, v seznamu účastníků, můžete kliknout na své jméno a nastavit svůj stav podle aktuální nálady.

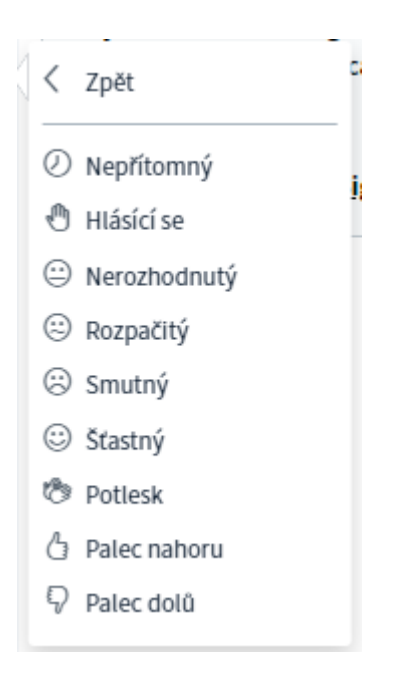

**Budeme se na Vás těšit S případnými dotazy nás neváhejte kontaktovat**